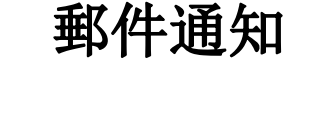

私有雲提供使用者寄發 Email 的服務。按一下郵件通知來打開 SMTP 郵件設定/通知頁面。

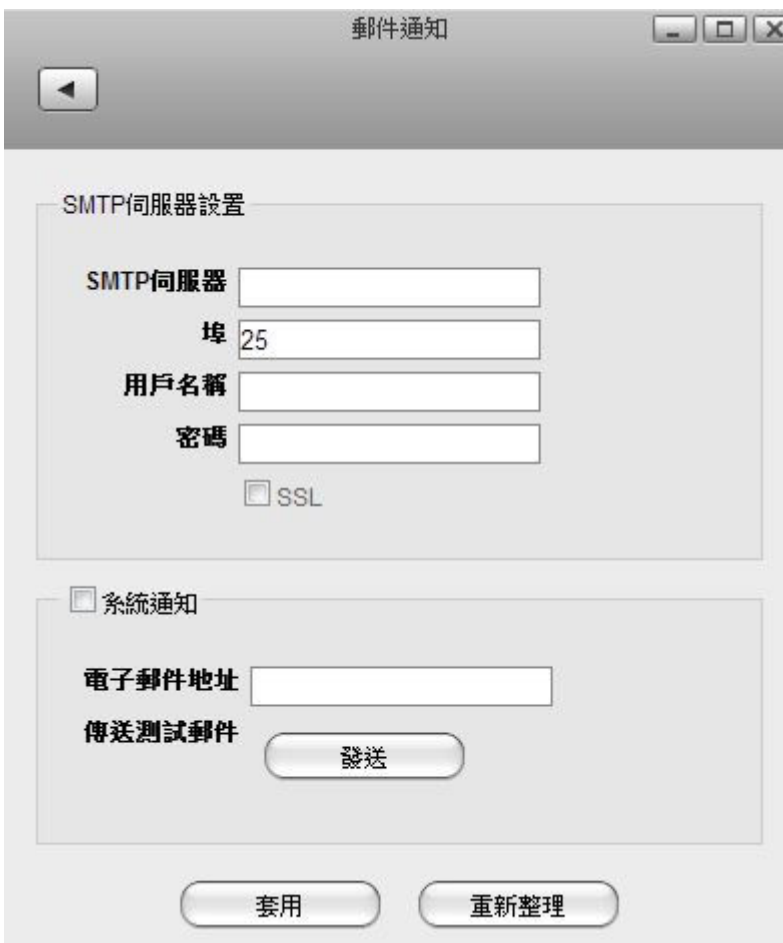

下表說明 SMTP 郵件設定/通知頁面中的欄位及按鈕。

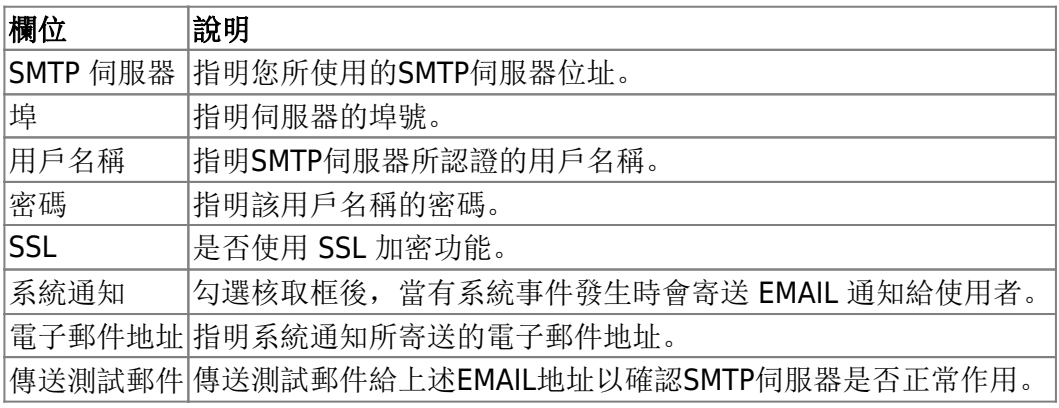

From: <http://wiki.myakitio.com/> - **MyAkitio Wiki**

Permanent link: **[http://wiki.myakitio.com/zh-tw:preferences\\_applications\\_email](http://wiki.myakitio.com/zh-tw:preferences_applications_email)**

Last update: **2013/06/25 07:17**

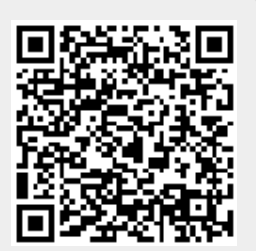